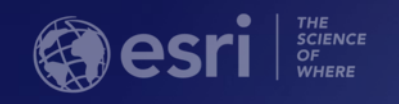

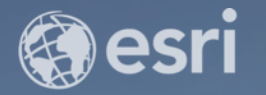

## ArcGIS Runtime SDK for iOS and macOS Building Apps

Nicholas Furness

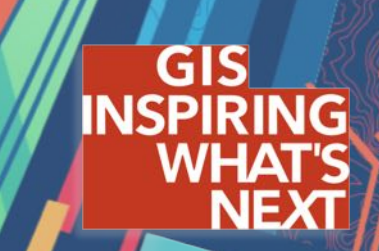

### **Agenda**

- Getting Started
- Core Workflows
	- Map and MapView
	- Display data
	- Interact with the MapView
	- Geocoding & Routing
	- GPS
	- Lots more…

# Getting Started

Tools and resources

### You'll need…

#### -A Mac

- -Xcode 9 (free from the Mac App Store)
- -Apple Developer Account (free)
- -Esri Developer Account (free)
	- (or an ArcGIS Online account)

### -ArcGIS Runtime:

- iOS 10 and iOS 11
- macOS Sierra (10.12) and High Sierra (10.13)
- -Swift and Objective-C

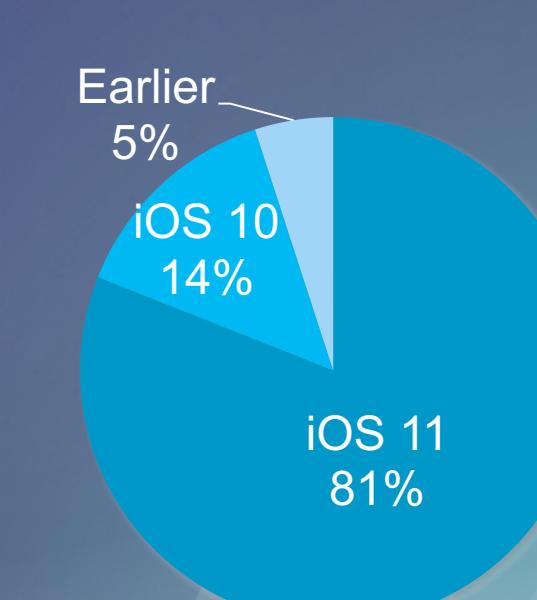

### **Installation**

- -Download install package
	- Dynamic and static frameworks
	- Xcode integration
	- -Basic starter samples
	- Legal material
- -CocoaPods

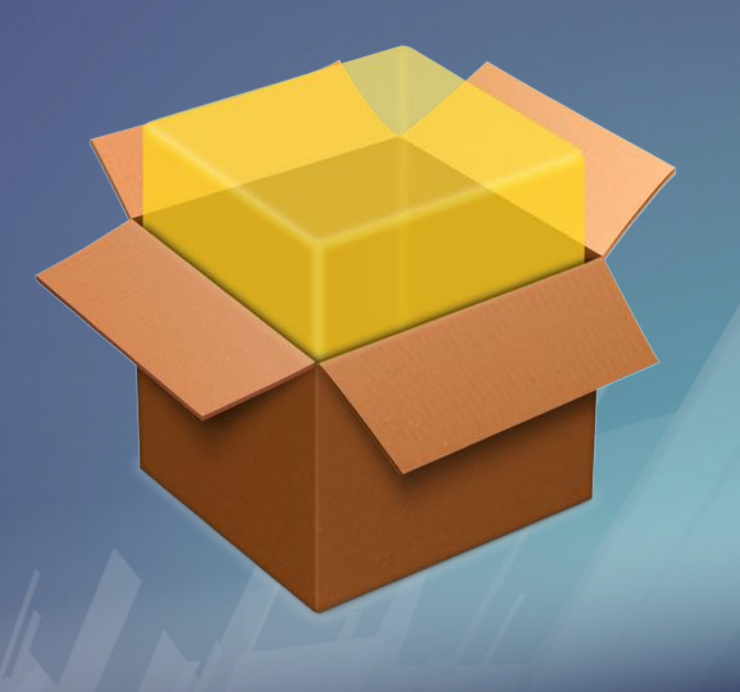

ArcGIS for Developers Get Started Documentation Features Pricing Support

 $Q \triangleq$  Sign In

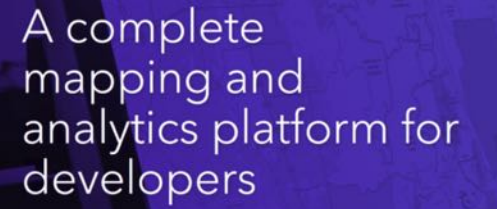

Sign Up for Free | Start Developing Your App

### Developers Site

developers.arcgis.com

#### IOS Java NET QU CO REST DU  $\sqrt{15}$  $\left(\begin{matrix} 1 \\ 1 \end{matrix}\right)$

# Key Concepts

### View Maps and Scenes

-2D Maps

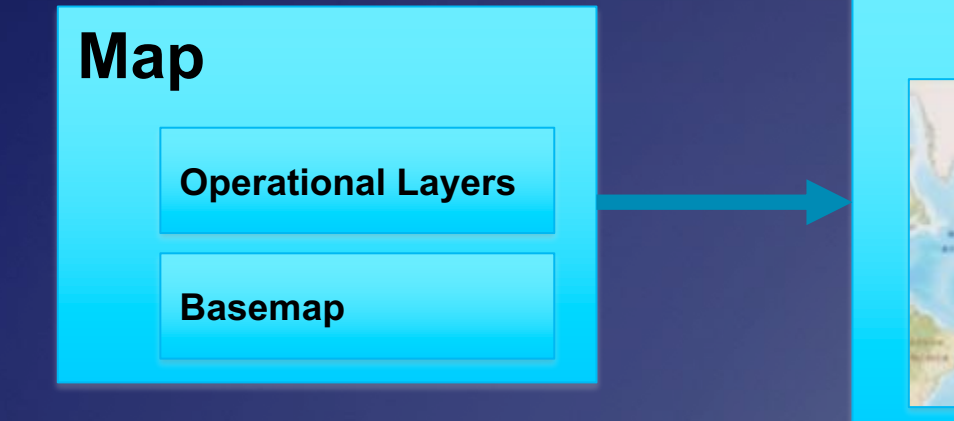

**MapView**

-3D Scenes

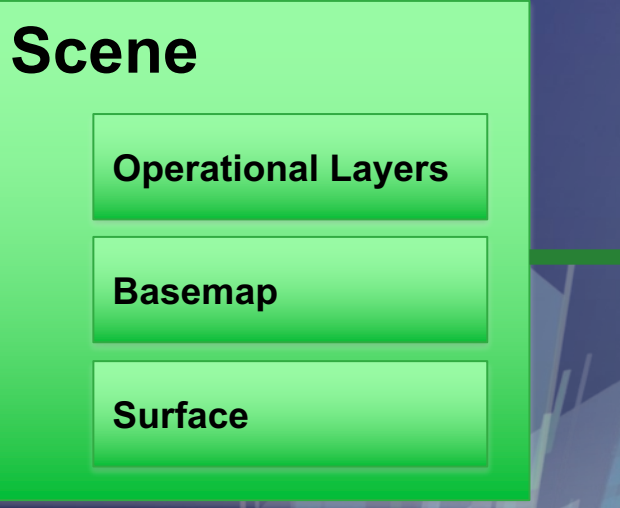

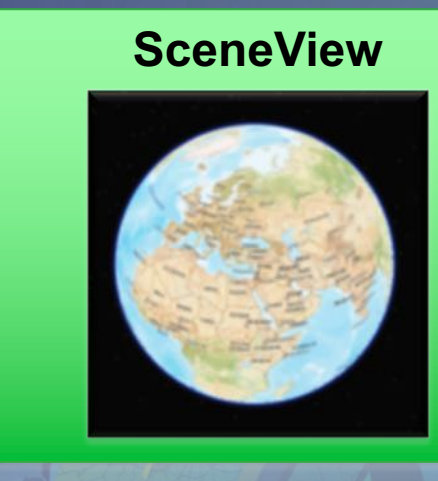

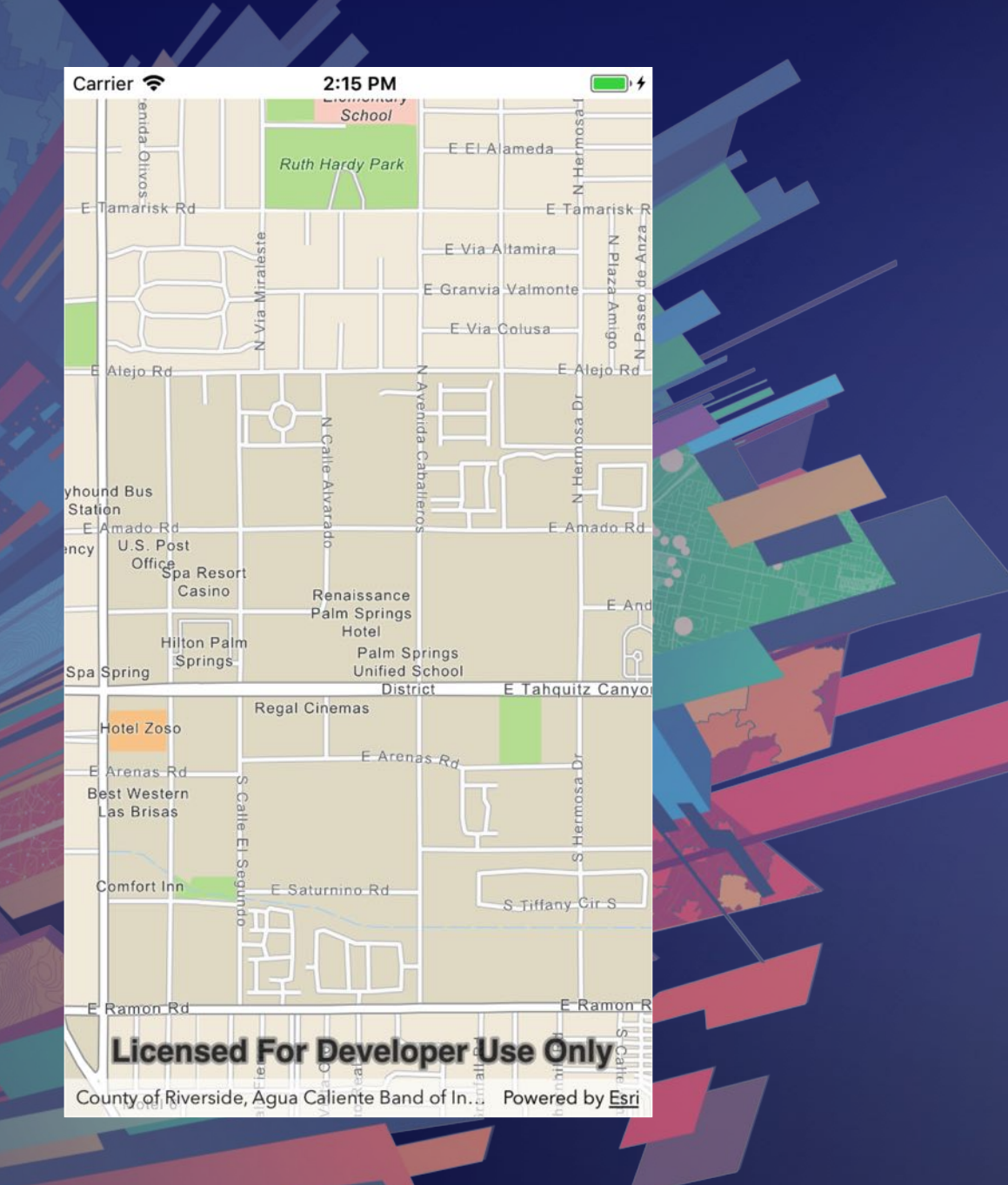

### Hello World

Add a map, and geocode

### Hello World review…

- -AGSMap + AGSMapView
- -Working with Xcode
	- -Storyboards
- -Geocoding (AGSLocator)
- -Viewpoints
- -Graphics Overlays and Graphics
- -Symbols

### Task Pattern

-Create with URL - geocoder, route solver, etc. -Action with params - callback block -Inspect for errors -Work with results

```
locator.geocode(withSearchText: searchText) { (results, error) in
guard error == nil else {
    print("Error geocoding! \(error!.localizedDescription)")
    return
\mathbf{r}if let result = results?.first {
```
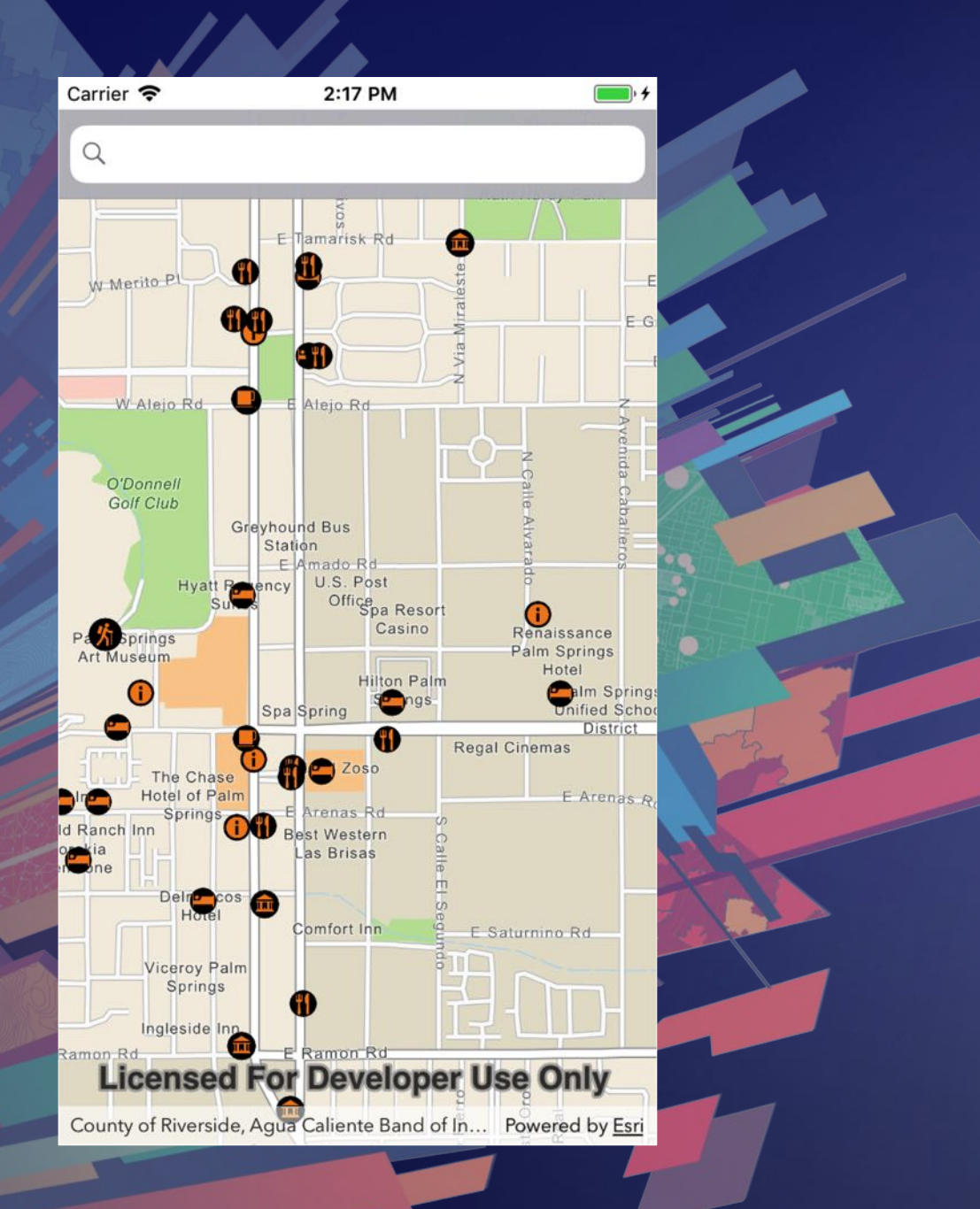

### Hello World++

Add some data to your map

### Hello World++ review...

- -Add feature layer
	- Table to data source
	- Layer
- -Map interaction (geoViewTouchDelegate)
- -Read feature details
- -Callouts

### More patterns…

- -Task Pattern
- -Job Pattern
- -Loadable

-See the *Fundamentals* section of the Guide docs

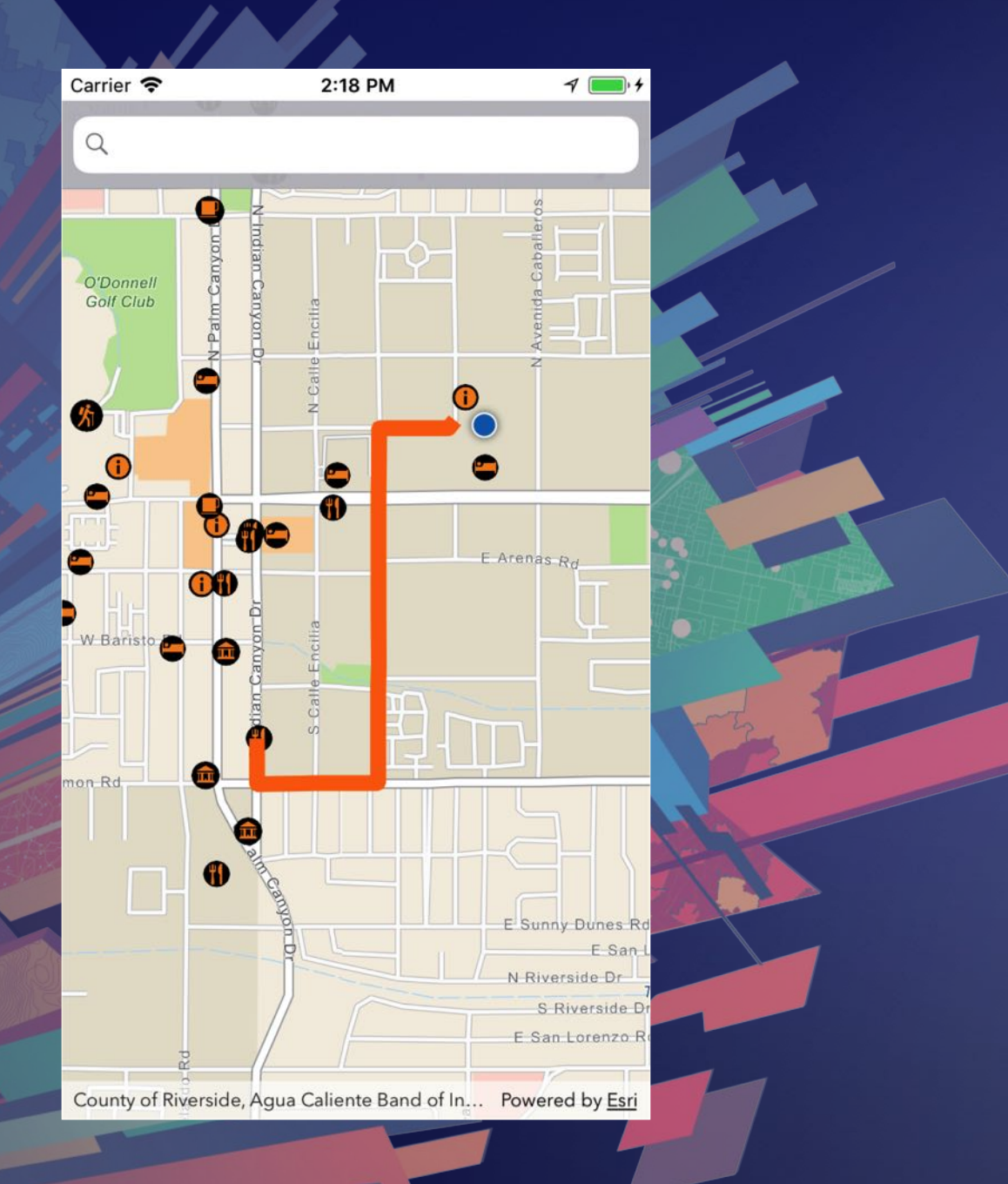

## Getting there

You CAN get there from here

### Routing review…

- -Routes & Directions (AGSRouteTask)
	- Credentials (also OAuth)
- Geometry builders
- -Viewpoint with animation
- **-Renderers**

# 4 more things…

### #1: 3D scenes and analysis

- -iOS and macOS have strong 3D support
- -Check out the sample apps
- -3D Analysis
	- Line of sight
	- -Viewshed
	- GPU-based very slick
	- Using GeoElements or specified locations

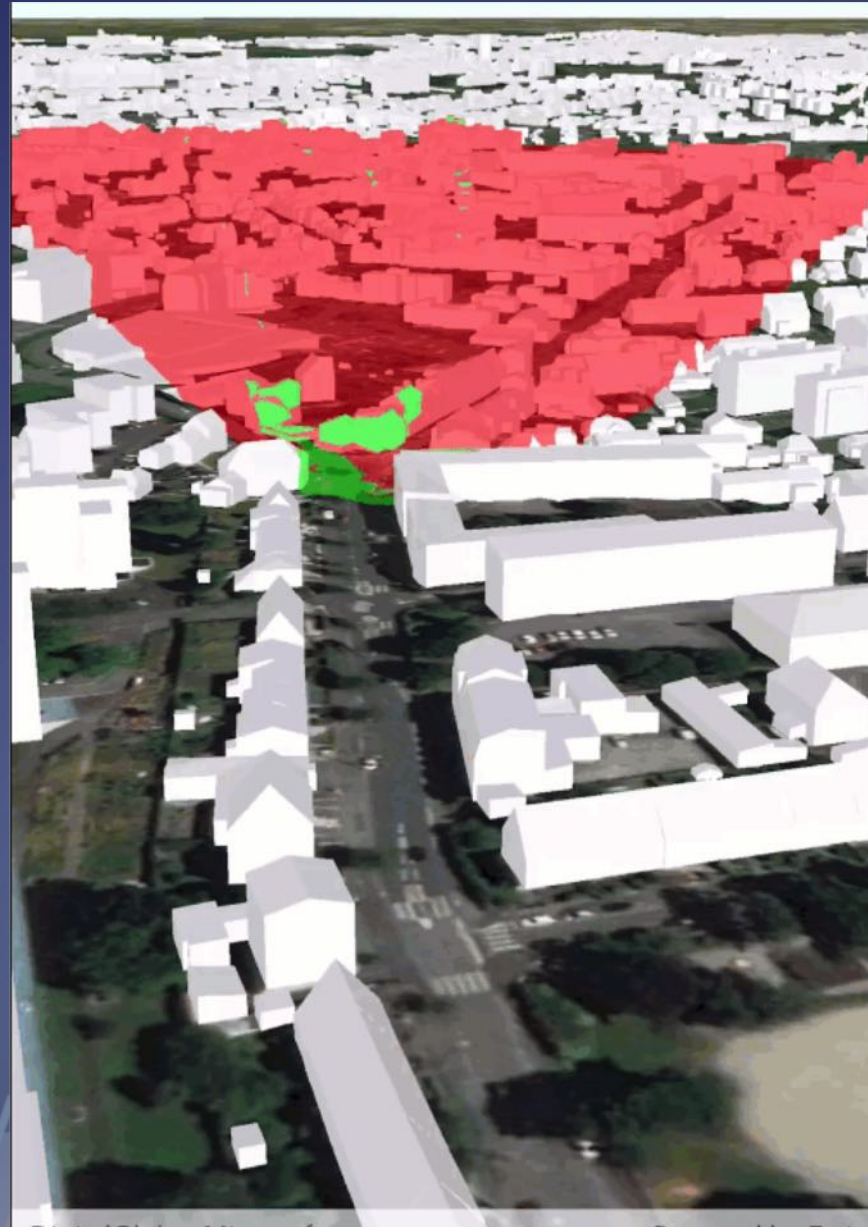

Powered by Esri

### #2: Example Apps

- -More than just samples
- -Best practices for building real-world apps
- -Use as the foundation for your app
- -Or just steal what you want

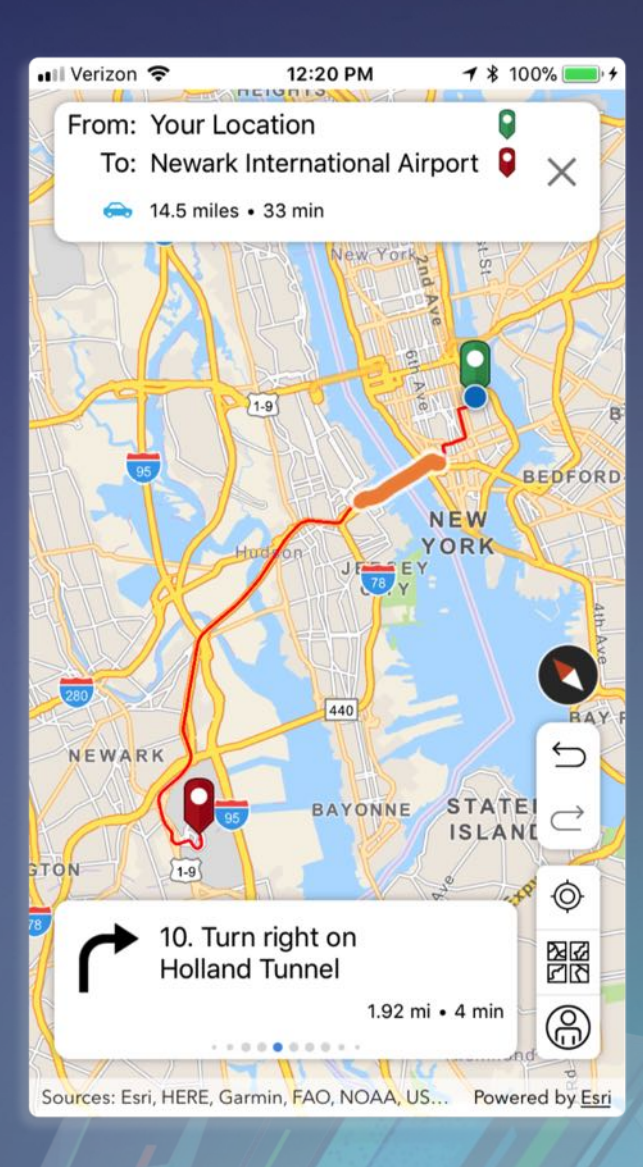

### #3: Toolkit

- -Open Source components
	- -Scale Bar
	- North Arrow
	- Job Manager
	- Time Slider
	- Legend View Controller
	- $-Etc.$
- -More coming all the time

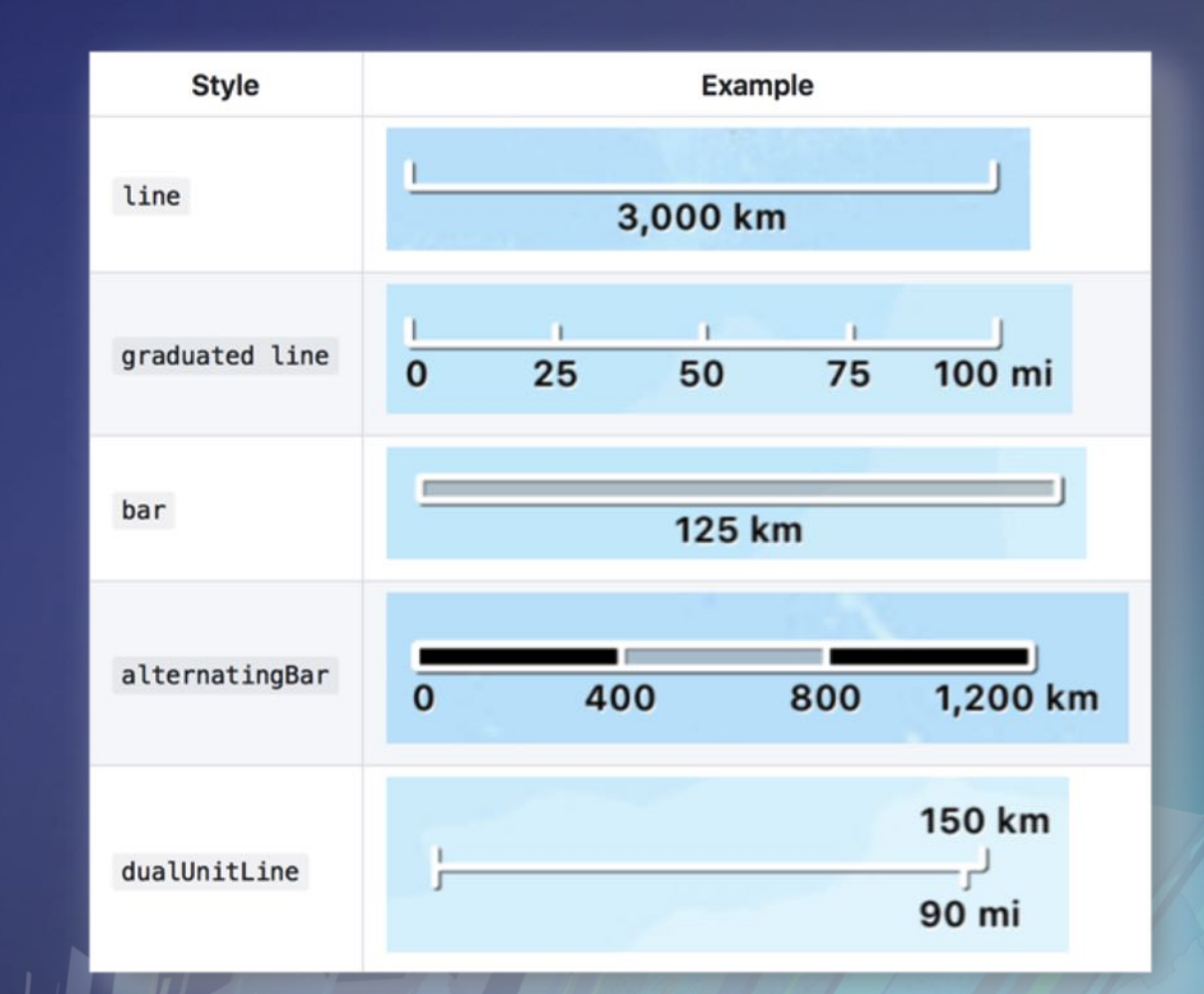

#### #4: Test in the real world

- -Test on actual devices
- -Test in the field with real network conditions
- -iOS simulator on Mac is great, but very bad for 3D OpenGL - 3D apps in the simulator are not good – use a device -Perhaps prototype using ArcGIS Runtime SDK for macOS

### Recap

- Resources at developers.arcgis.com
- Core Workflows
	- Map and MapView
	- Display features and graphics
	- Geocoding & Routing (Task Pattern)
	- Location Display
	- MapView interaction
	- Geometry Builders
	- Callouts

### Please Take Our Survey on the App

Download the Esri Events app and find your event

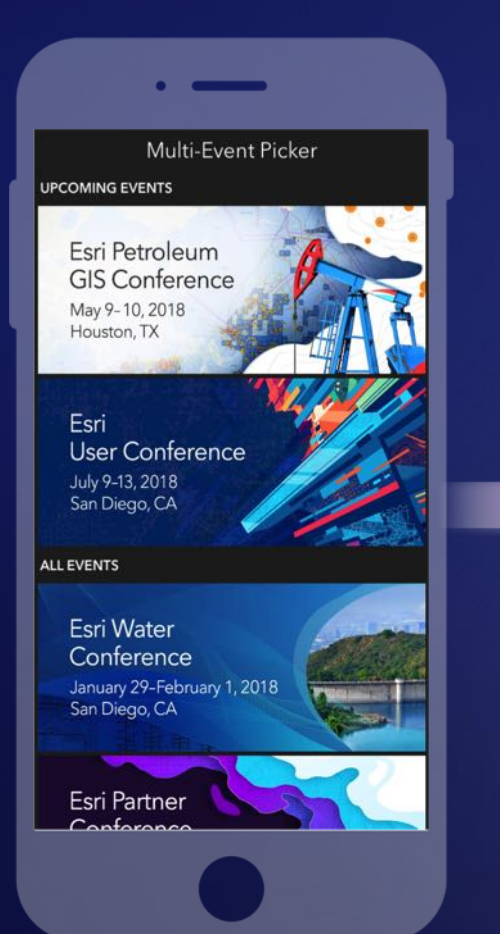

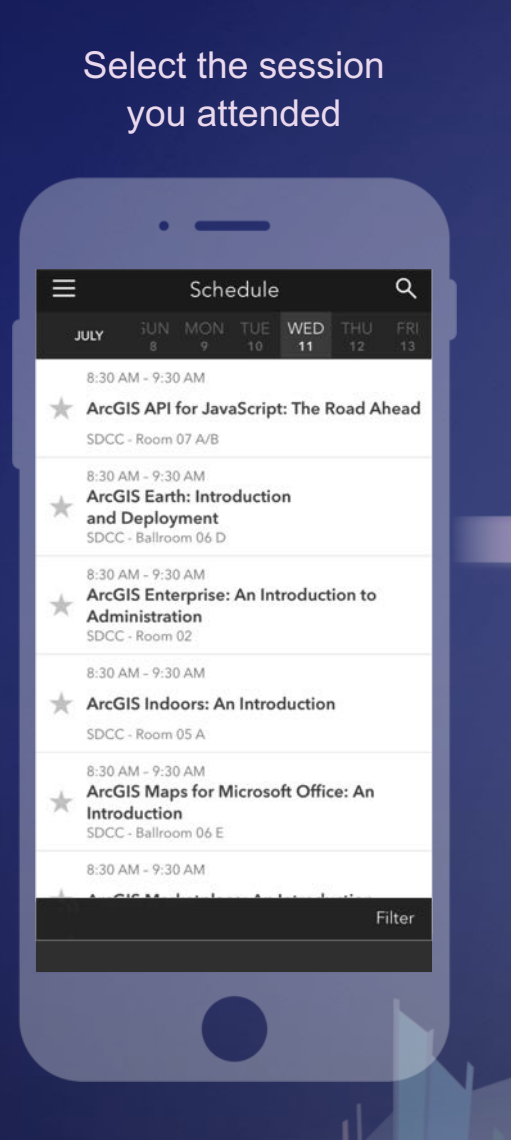

Scroll down to find the feedback section

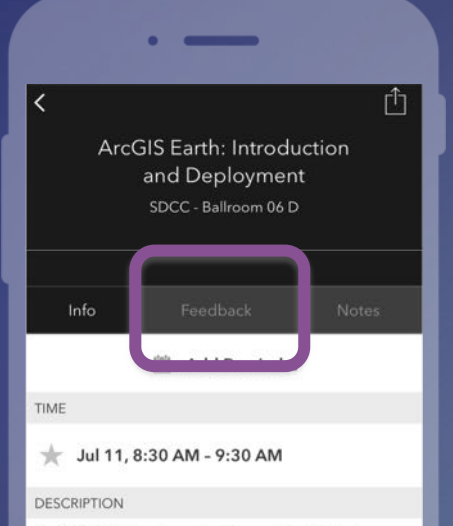

ArcGIS Earth has been built specifically to help more users in large enterprises access the value of their data in ArcGIS Enterprise and ArcGIS Online. This session will discuss the types of deployments that are being supported by ArcGIS Earth, how administrators can get users started quickly, and what types of enterprise data are accessible through Earth.

SPEAKERS

**Chris Andrews** 

#### Complete answers and select "Submit"

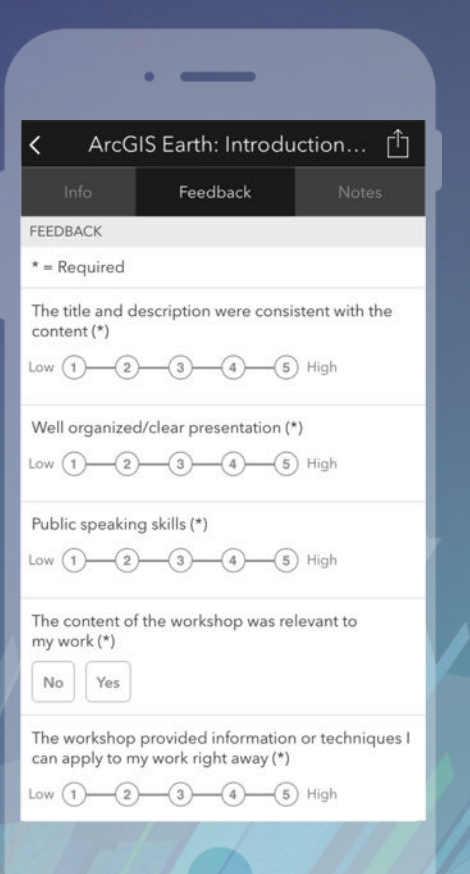

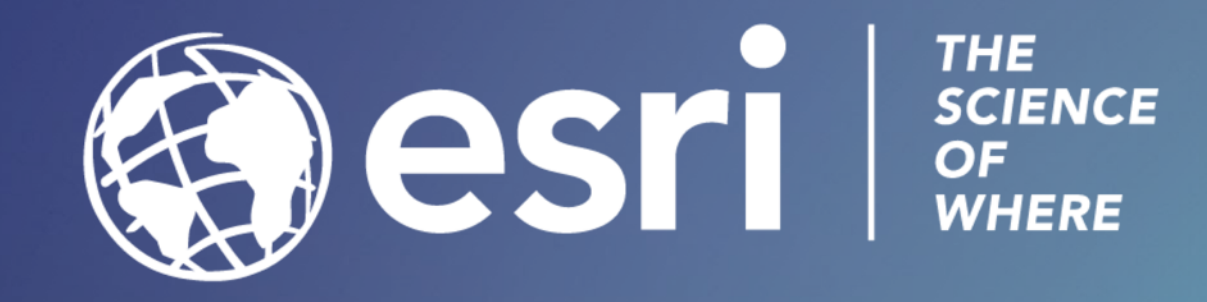